## **JOYO Firmware update ‐ PreAmp House**

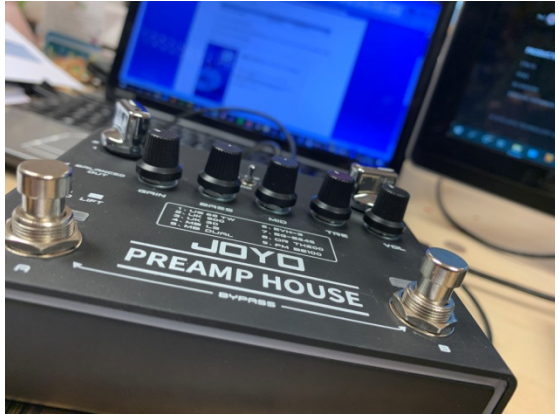

## **JOYO Preamp House Firmware Installation**

This firmware update fixes a delay issue in the FX LOOP.

Download the software from JOYO audio.co.uk

https://www.joyoaudio.co.uk/blogsection/JOYO-PreAmp-Firmware-update

The Firmware zip file will be downloaded to your computer, there are 2 stages, stage 1 extract the zip file to a location and execute R15 V1.2.0.exe

## **Step 1 download and install R15\_V1.2.0 on your PC**

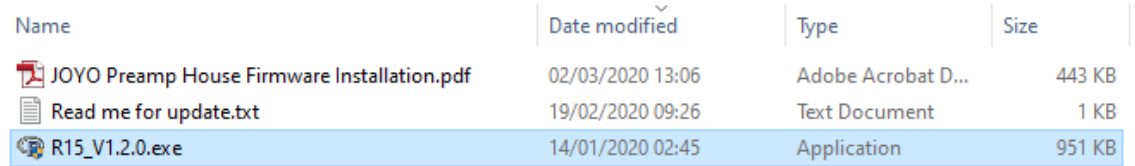

The software installation is as follows, the language file is in Chinese so will be displayed a little abstract.

- Click through to the next where circled in orange.

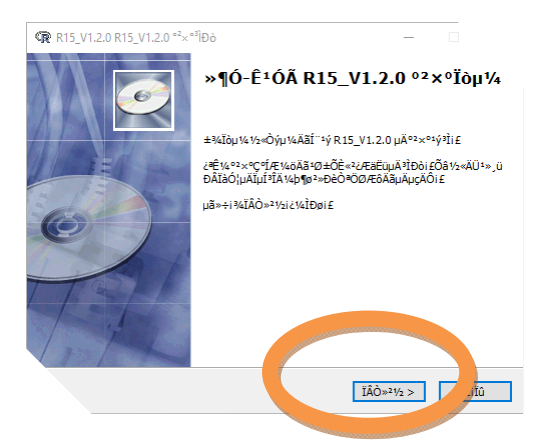

- Select the installation location of the software.

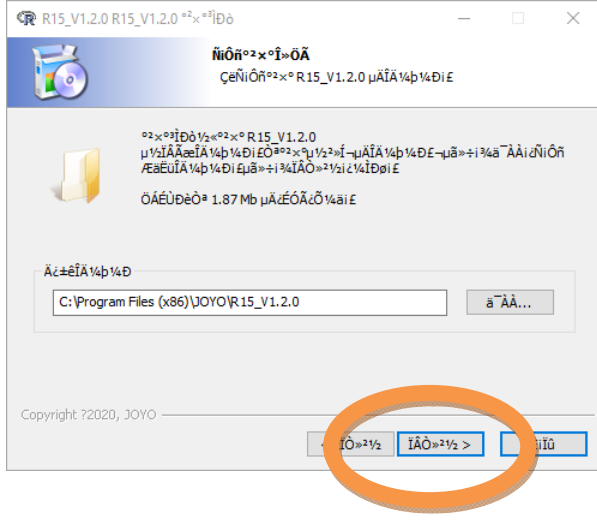

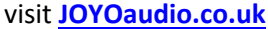

- Create a shortcut on the desktop

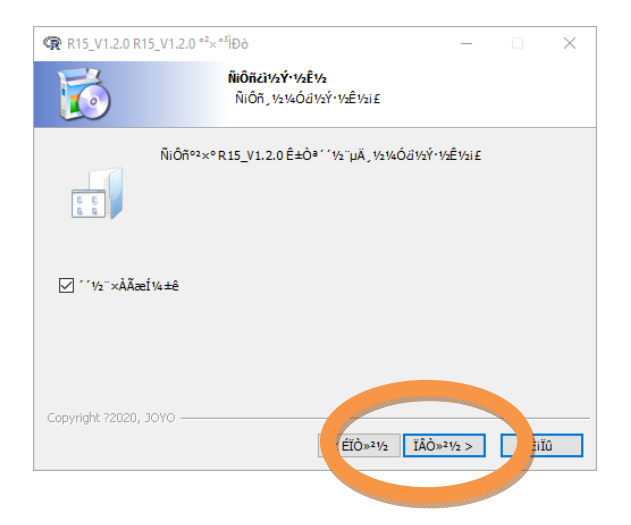

- Installation progress.

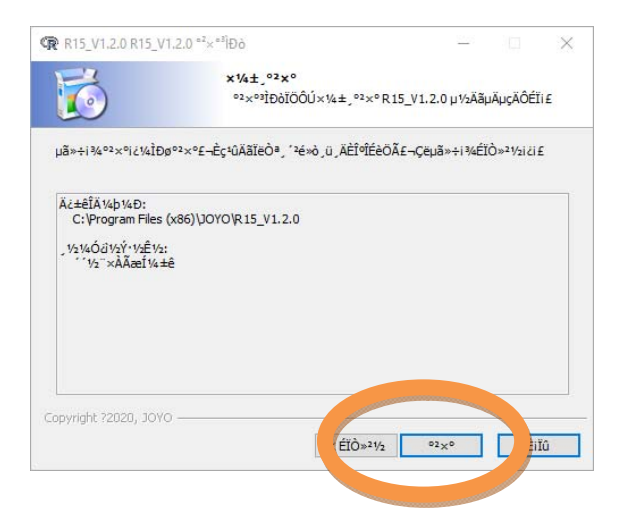

- Installation complete.

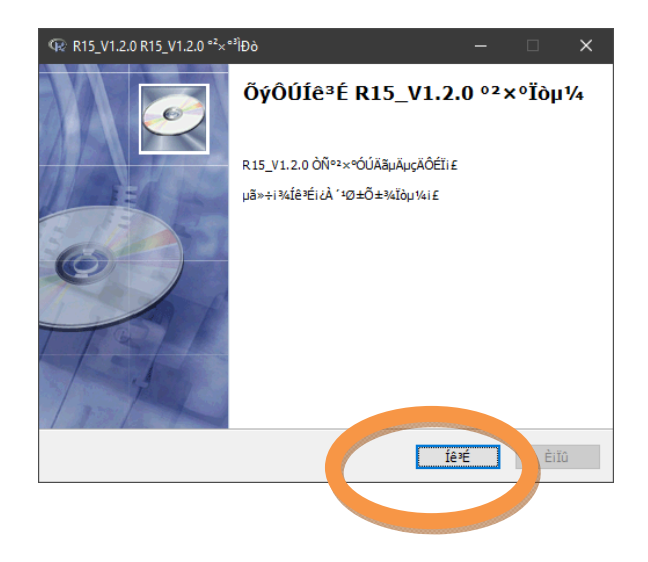

## **Step 2 - Install the firmware to the pedal**

- Connect R-15 PreAmp House with a micro usb to your computer

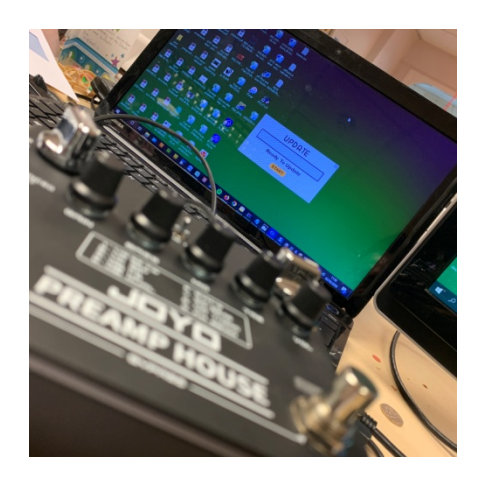

- Hold down the two footswitch buttons on the pedal and then insert the power supply to the pedal. This will enter into update mode and the led will flash.

- Off the desktop the software will have installed a shortcut R15\_V1.2.0

¬ double click on it to update

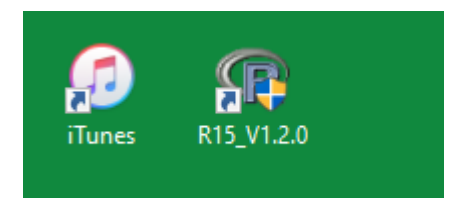

- When you see the UPDATE pop up Click in the START button

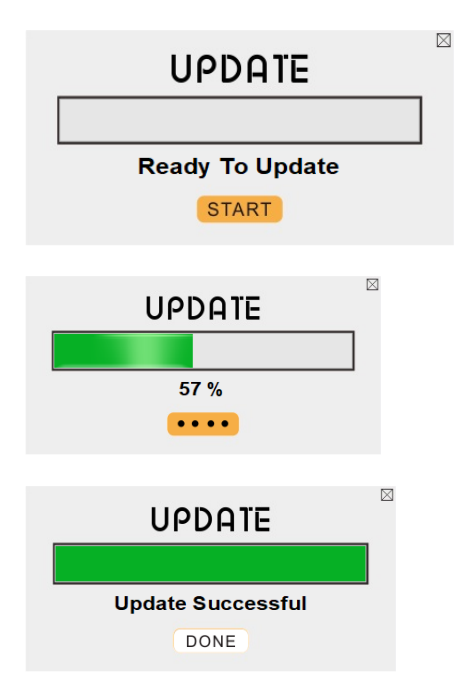

UPDATE COMPLETED - Unplug from the computer !

**DO NOT cut off the power supply during update**